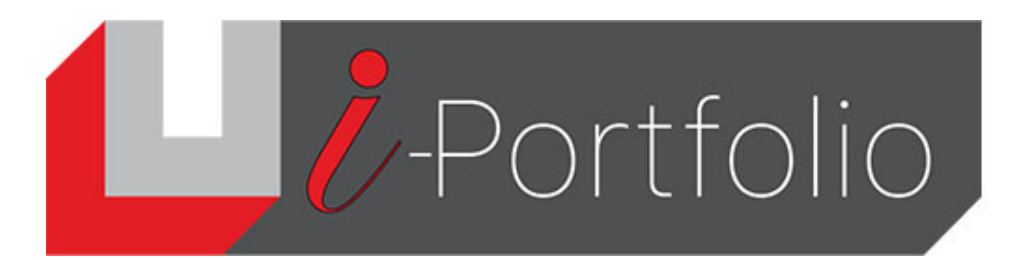

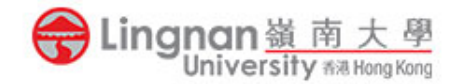

## How to upload a video to YouTube and embed it in Mahara

## *Introduction*

Due to the limitation of storage space in Mahara (up to 250 MB per user), you are recommended to upload your video to YouTube and then embed the YouTube video in Mahara.

## *Uploading a video to YouTube*

1. Create a Google account if you do not have it.

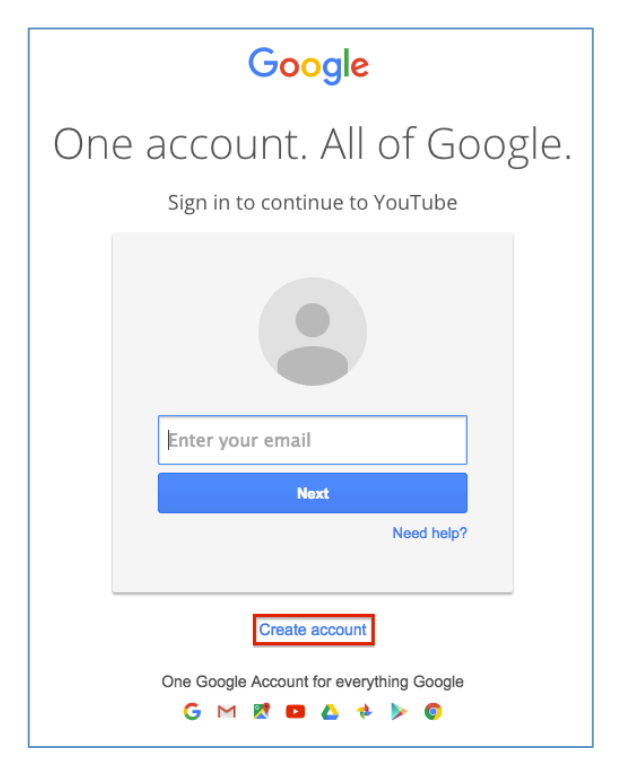

2. Login YouTube using your Google username and password.

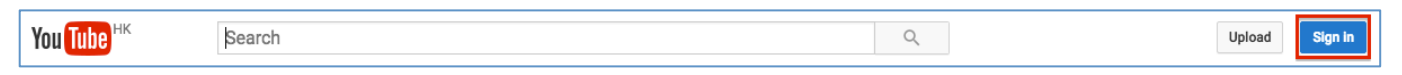

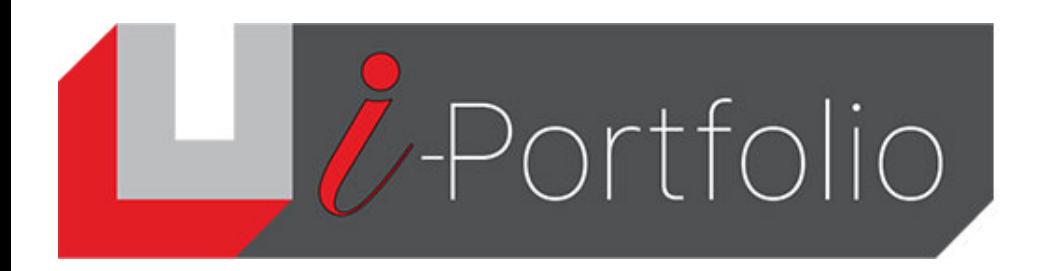

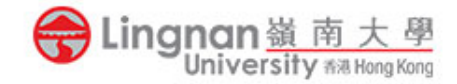

3. Upload your video to YouTube. Make your uploaded video "unlisted".

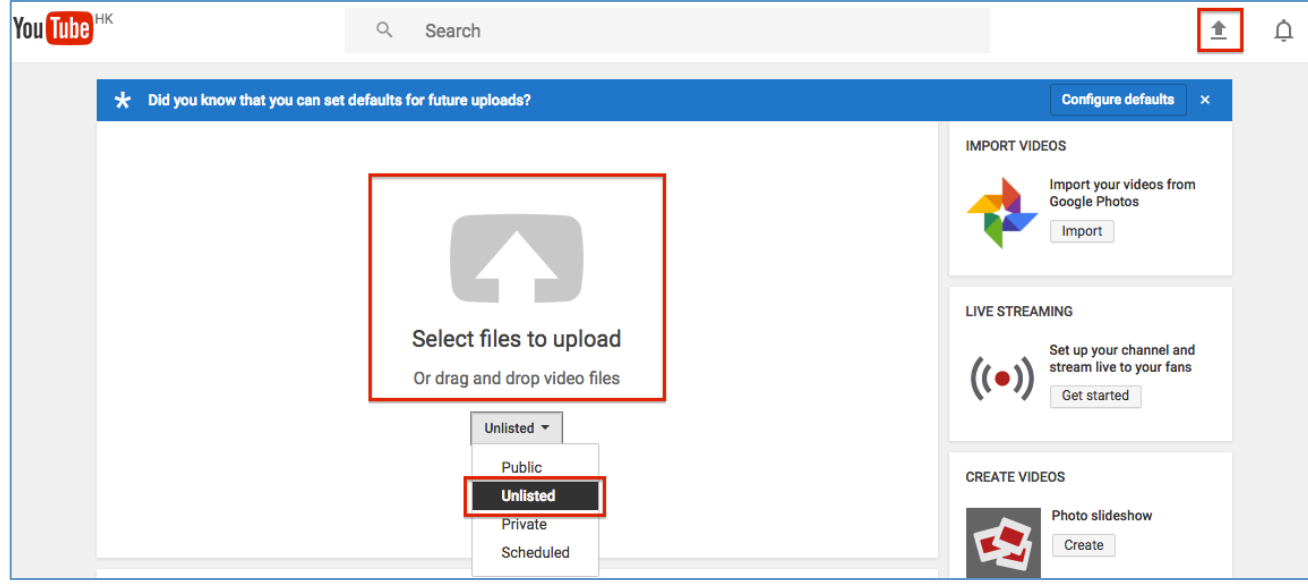

4. Change the title and copy its link.

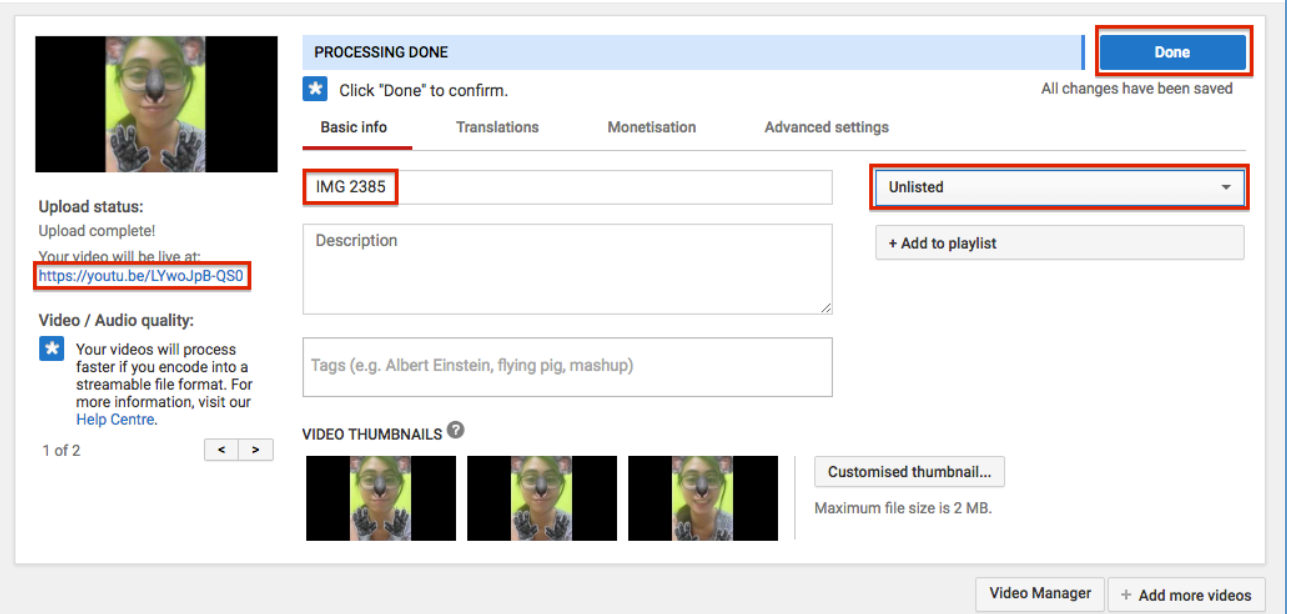

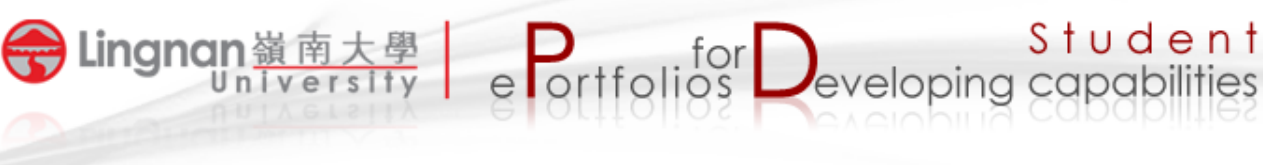

5. In Mahara, Click the '<sup>1</sup> <sup>'</sup> add a new block. Click the '*Show more'* button and then click 'External media'.

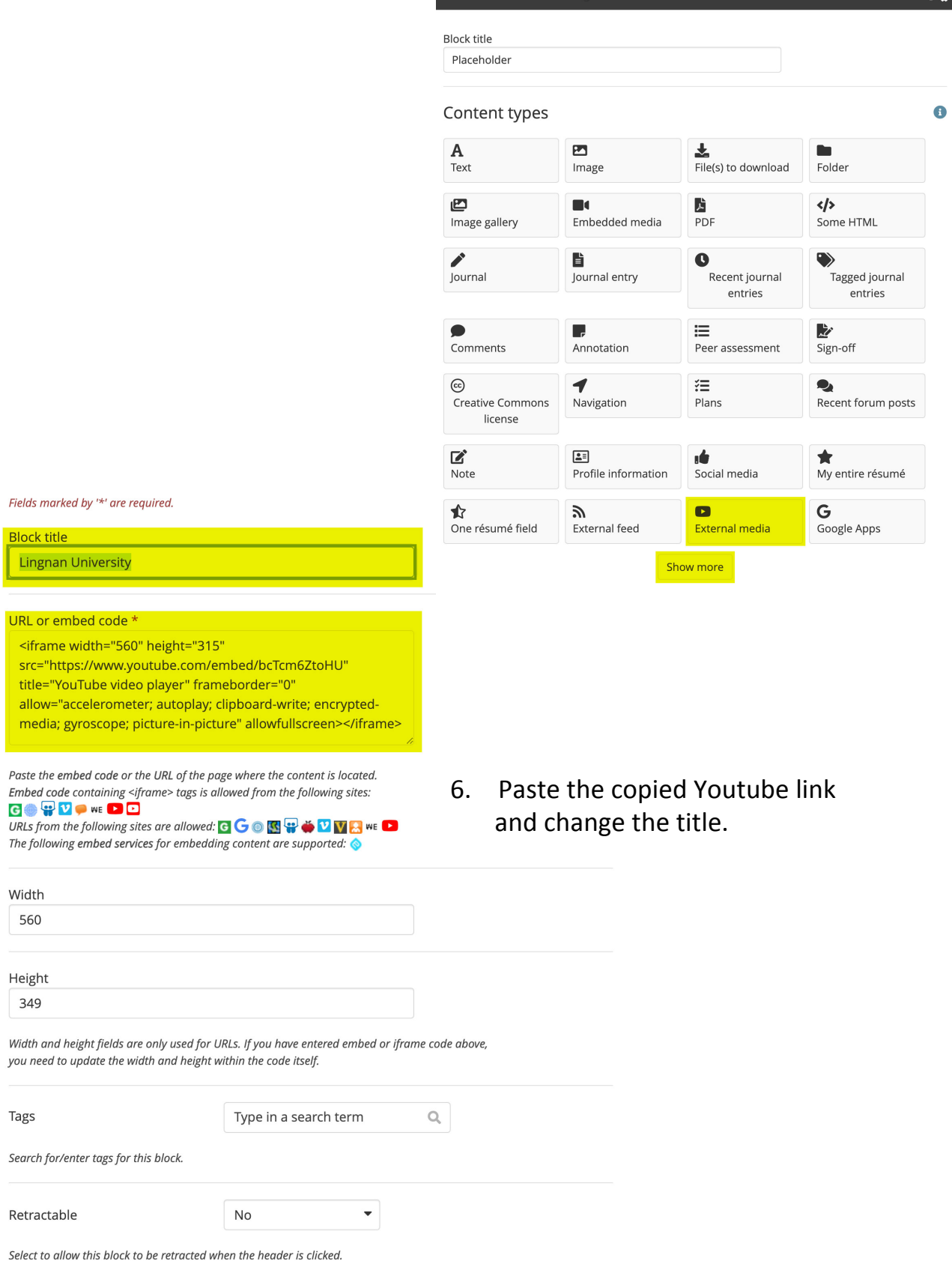

 $\boldsymbol{\alpha}_{\mathrm{a}}^{\mathrm{o}}$ 

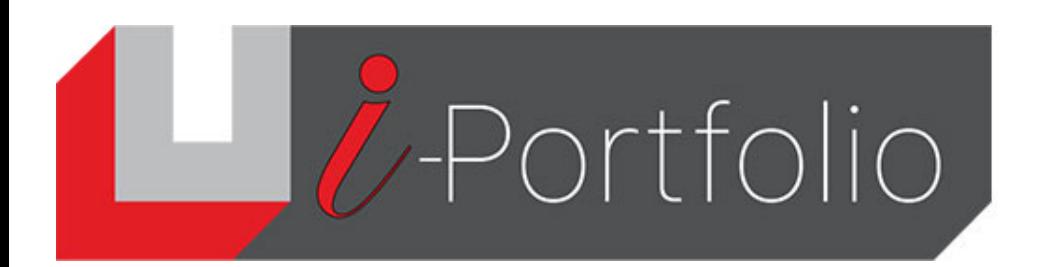

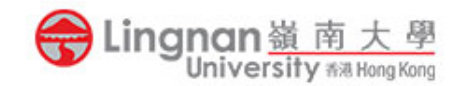

## . The YouTube video insert to the page now.

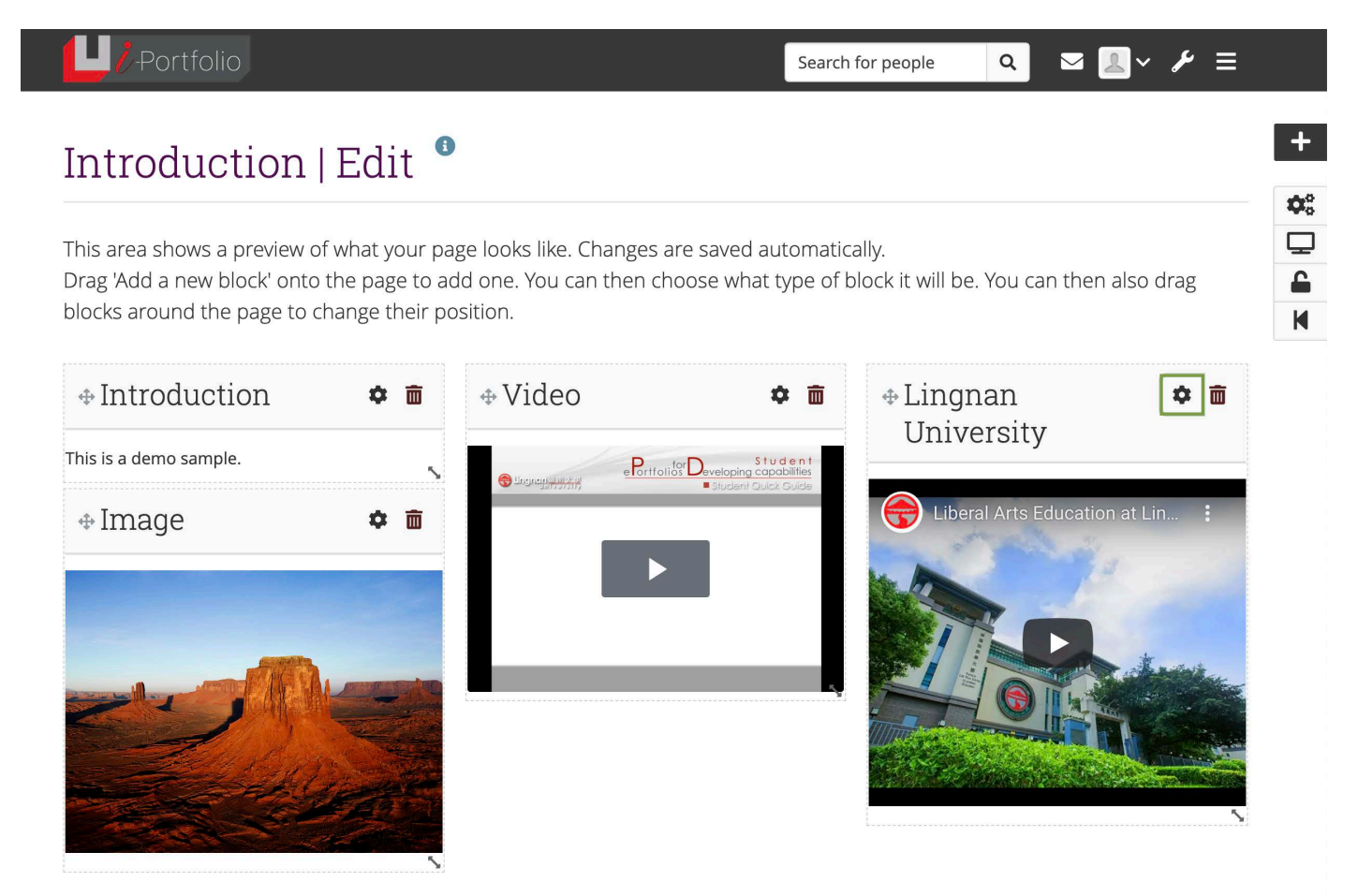